## **Congresso Científico-Cultural da Unifal-MG**

**Tutorial para submissão de trabalho** 

Após fazer sua inscrição no evento, clique novamente na aba "Inscrições".

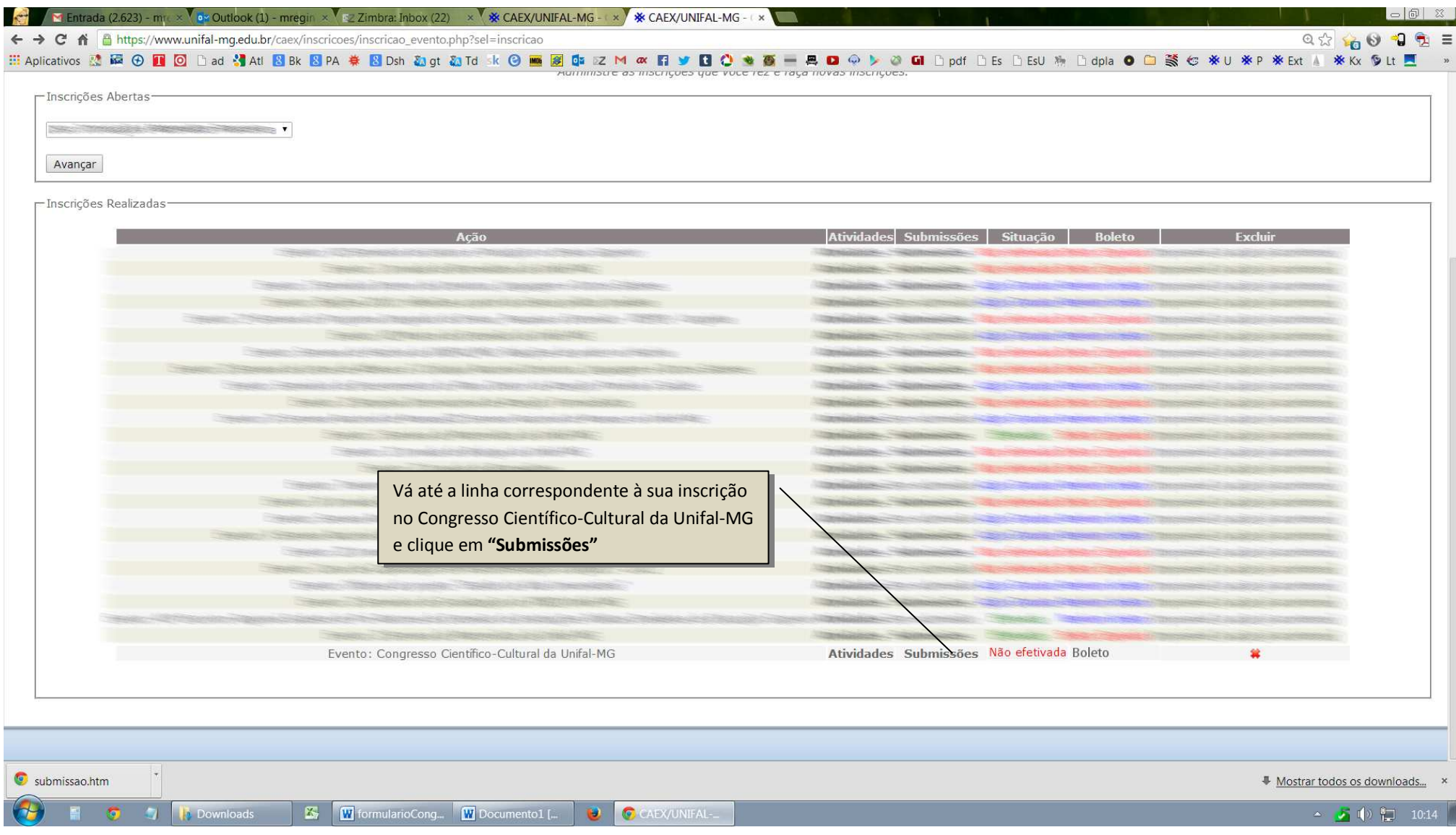

Preencha os campos da próxima janela:

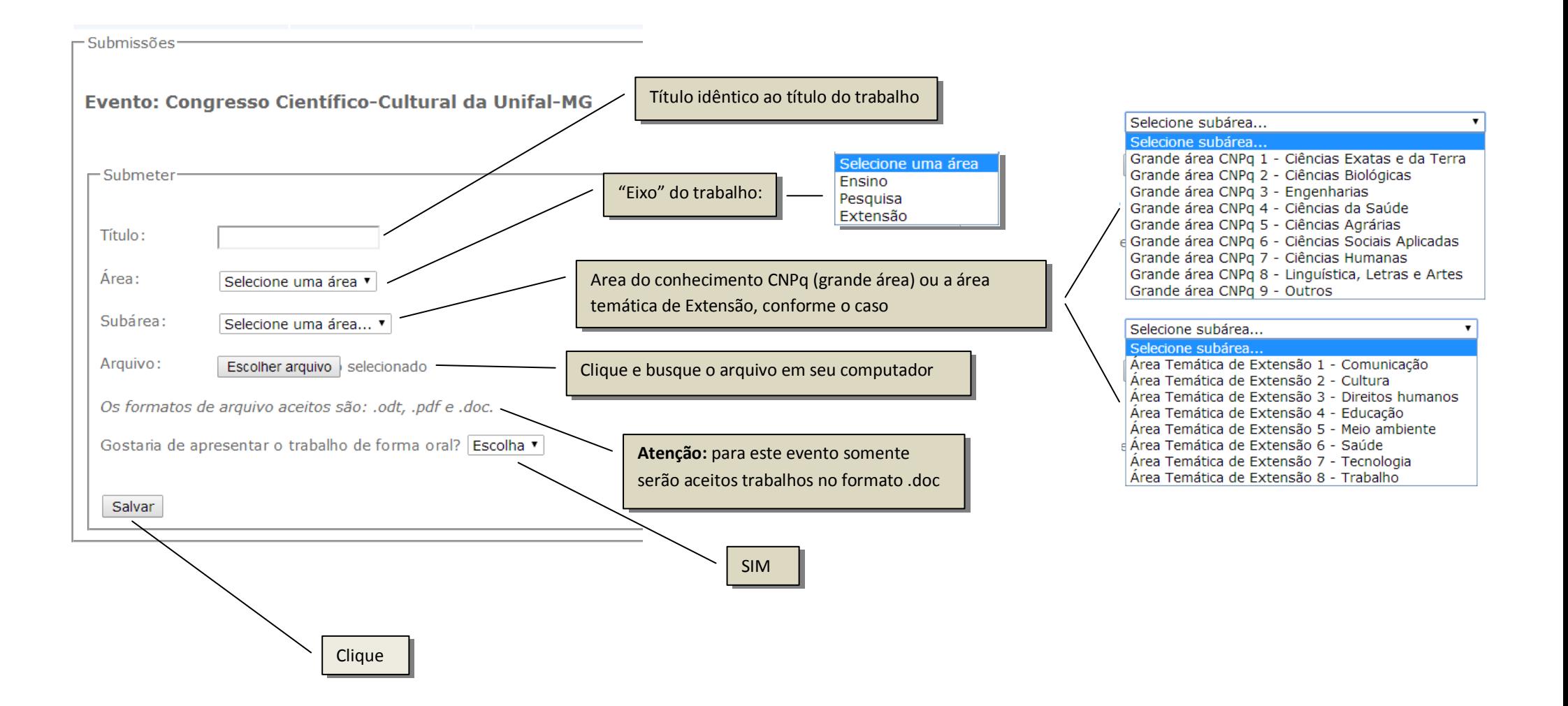

## Confira os dados e clique em "Gerenciar autores" para vincular seu nome como autor principal do trabalho:

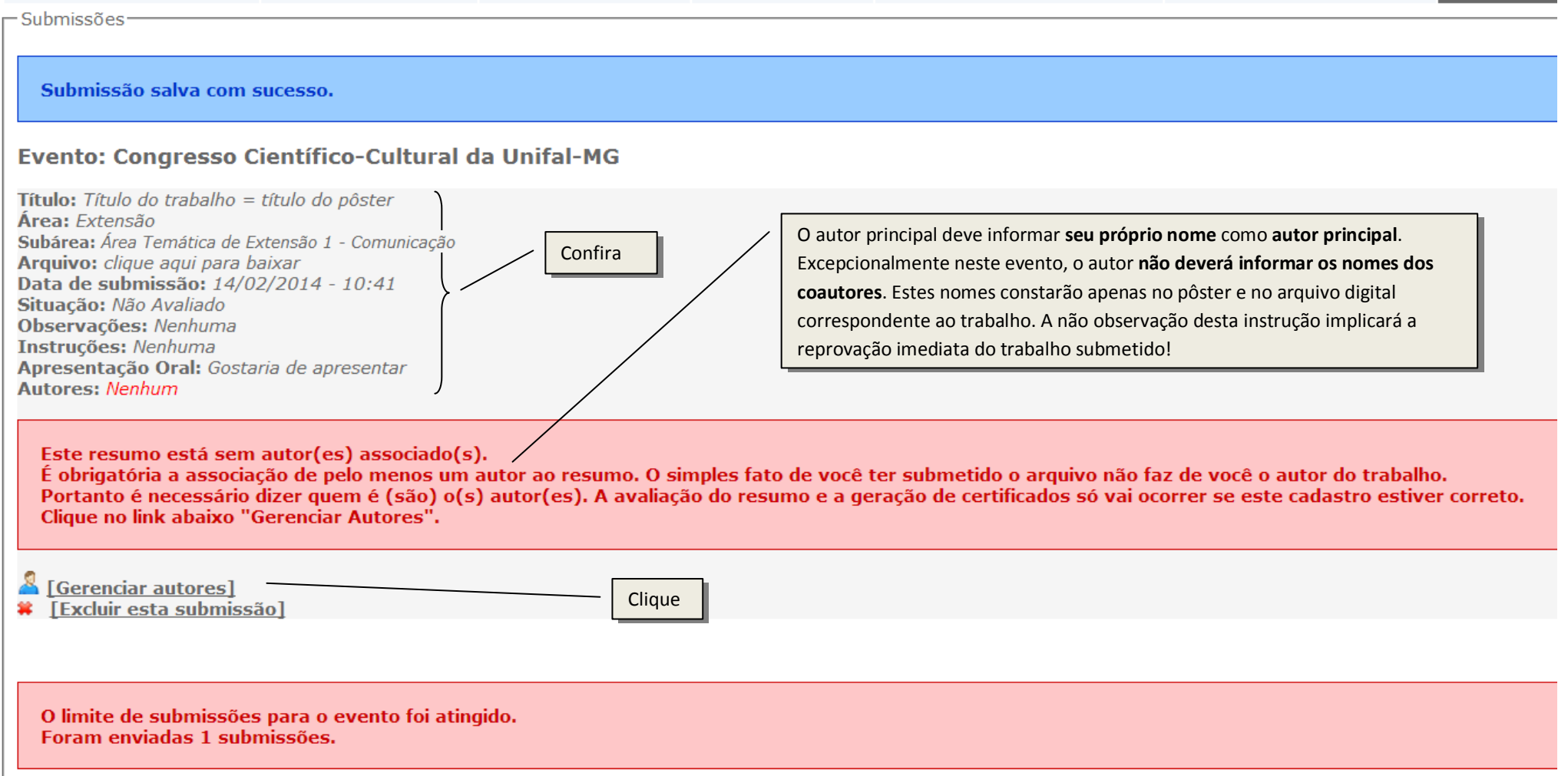

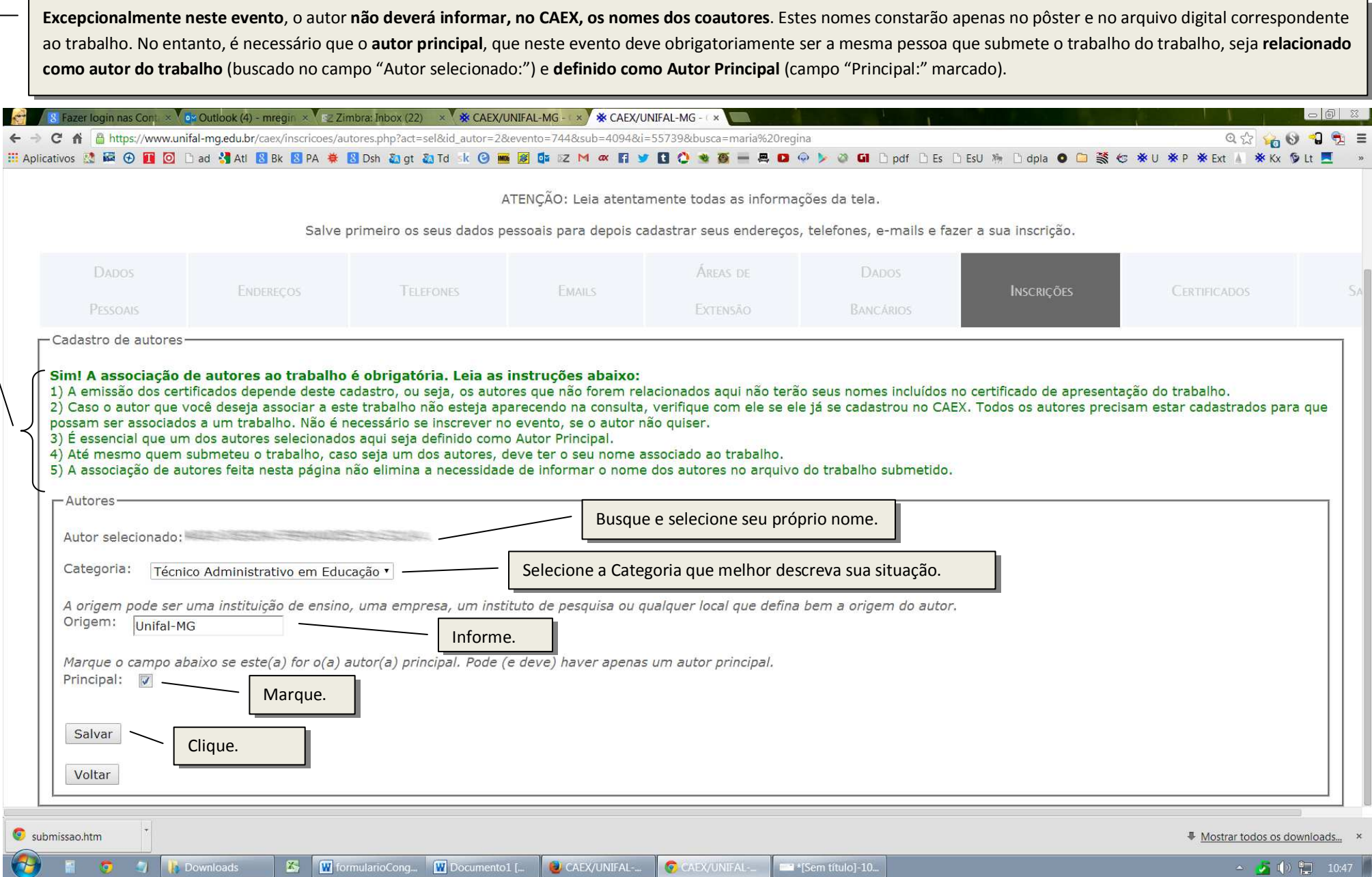

*Congresso Científico-Cultural da Unifal-MG - Tutorial para submissão de trabalho* 

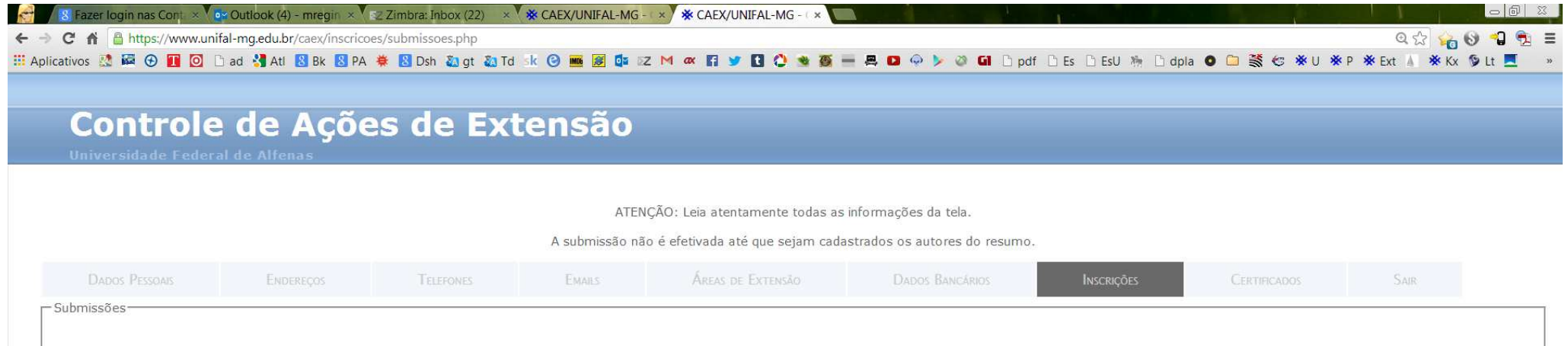

## Evento: Congresso Científico-Cultural da Unifal-MG

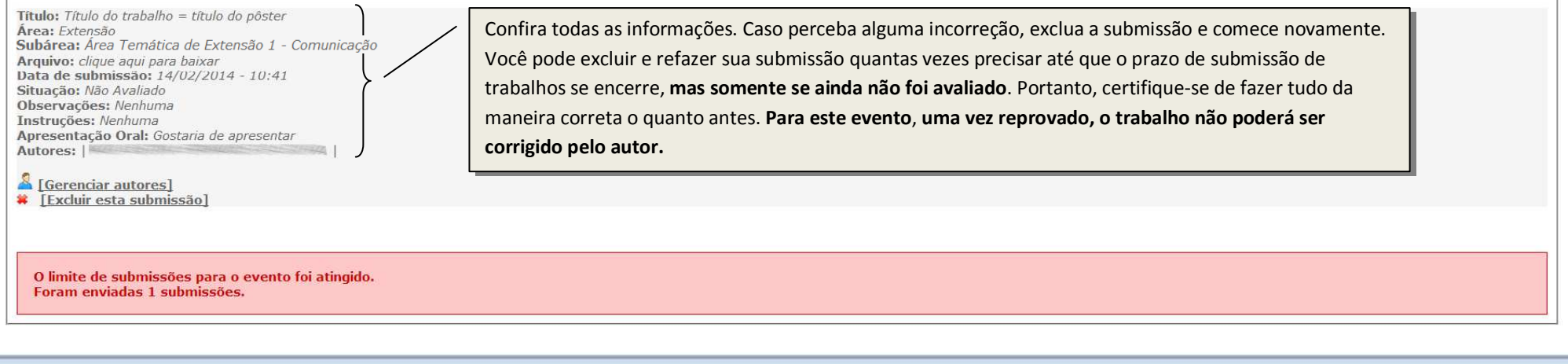

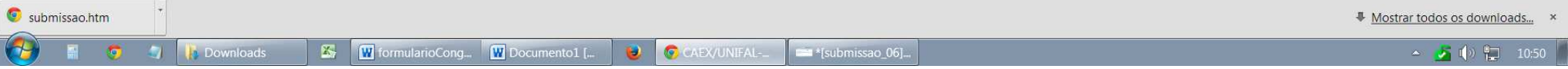